# **MON GUIDE** DES VACANCES PRATIQUE **Panoram@**

 $\bullet$ 

 $\bullet$ 

 $\bullet$ 

 $\circ$ 

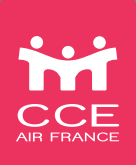

# **Panoram@**

**MON SITE DE RÉSERVATION DES VACANCES**

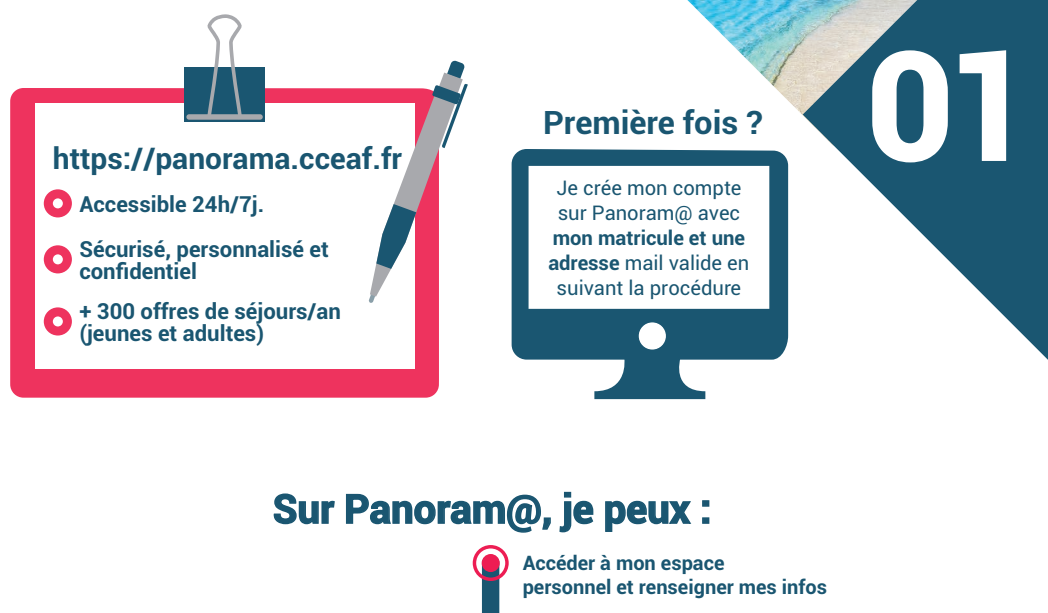

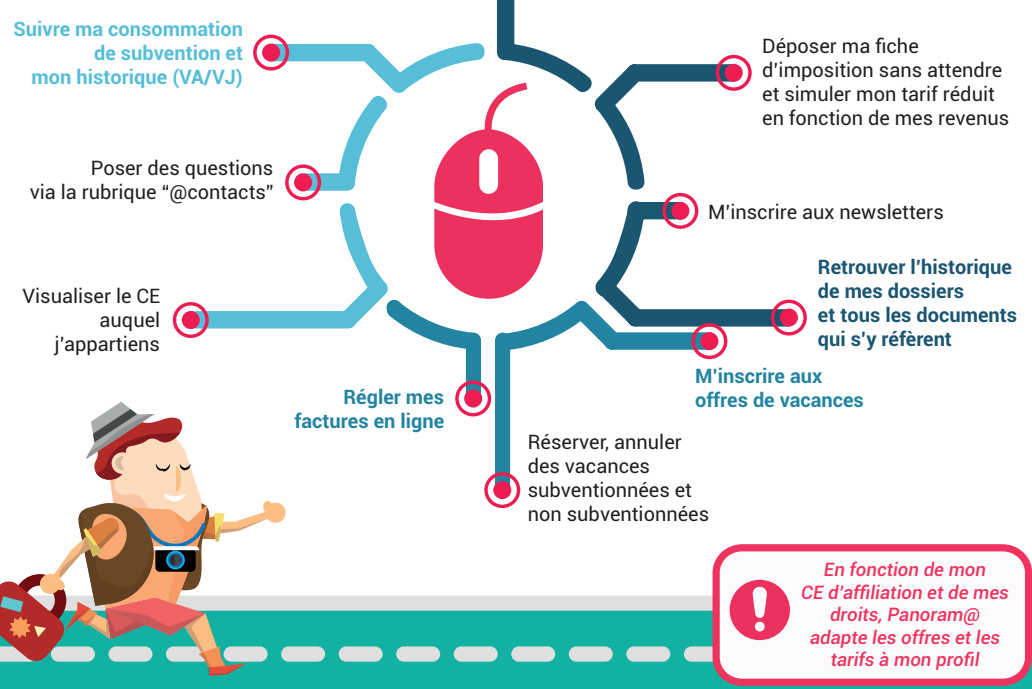

### **(ADULTES & JEUNES) VACANCES SUBVENTIONNÉES**

### **Mon inscription par étapes**

**Avant de m'inscrire à un séjour, je vérifie que mes informations personnelles sont bien à jour sur Panoram@ : coordonnées, ayants-droit, avis d'imposition, invités, fiches sanitaires, adresses mail et téléphones.**

#### **Inscription**

**Je m'inscris pendant la période d'inscription** *(dates envoyées par newsletter)* selon mes droits et effectue 3 choix maximum. **Je peux faire un devis en ligne.**

#### **Avis d'affectation**

A la fin des inscriptions, un **traitement informatique automatique est opéré**. En fonction de mon historique de consommation, dans la limite des quotas de mon CE. **Je reçois mon avis d'affectation ou de non affectation par mail.**

#### **Open-close : Affectation immédiate**

Après le pré-open close, les séjours encore disponibles sont ouverts à tous, sans limite de quotas. **Tous les agents peuvent réserver un séjour.**

*CARD*

**1**

**02**

**5**

#### **Pré-open close : délai de réflexion**

**3**

Entre les affectations et l'open-close, un délai m'est accordé pour annuler mon dossier sans frais. A cette étape, si mon inscription a été refusée, je peux m'affecter **immédiatement en priorité** sur les **disponibilités restantes, sans limite de quota**.

**2**

### **Paiement**

Lorsque mon **affectation est validée**, je choisis un mode de règlement et finalise le paiement.

**4**

### **Voucher : je pars !**

**6 <sup>7</sup>** Attention, **mon voucher n'est disponible** sur mon espace personnel de Panoram@ que **si j'ai réglé mon séjour**. Selon les séjours il peut être envoyé directement par le fournisseur. **Je pense à consulter régulièrement mon compte et mes mails.**

#### **Le séjour : mon avis**

Au retour de mon séjour, un questionnaire m'est envoyé afin de mesurer la qualité et permettre d'améliorer les prestations. **Mes réponses sont importantes, pour adapter les offres proposées dans Panoram@.**

> **Particularités Patrimoine DOM**  *Affectations immédiates toute l'année sans périodes d'inscriptions.*

## **VACANCES JEUNES LES RÈGLES DE PRIORITÉ**

### **Comment sont affectées les colos ?**

**Du début à la fin de mon affectation, ma demande passe par un traitement informa-<br>
tique intégrant l'ensemble des nouvelles règles et de mes droits.<br>
Mon numéro de matricule est associé à mon CE. Chaque CE bénéficie d'un tique intégrant l'ensemble des nouvelles règles et de mes droits. Mon numéro de matricule est associé à mon CE. Chaque CE bénéficie d'un quota de séjours en fonction des effectifs de son périmètre. Lorsque le quota de séjours est atteint, les affectations sont fermées.**

01

02

03

04

### **Lors des inscriptions, , mon enfant est maintenant prioritaire en fonction :<br>prioritaire en fonction :**

#### **De son historique :**

*• Jamais parti puis, • Parti les années précédentes, puis • Parti sur la même période que l'année précédente*

#### **Du quota de mon CE**

**De l'âge de mon enfant** *• Du plus âgé au plus jeune* Entre les affectations et l'open-close, un délai m'est accordé pour annuler mon

dossier sans frais. A cette étape, si son inscription a été refusée, je peux affecter **mon enfant immédiatement en priorité** sur les **disponibilités restantes, sans limite de quota**.

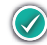

À l'open close, les séjours encore disponibles sont ouverts à tous, sans limite de quotas. **Tous les agents peuvent réserver un séjour pour leur enfant.**

De ses choix

### **Optimiser son inscription**

**03**

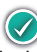

J'effectue 3 choix de colos maximum par ordre de préférence.

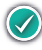

Je reçois son avis d'affectation ou de non affectation (par sms et mail).

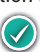

## **VACANCES ADULTES LES RÈGLES DE PRIORITÉ**

### **Comment sont affectées les vacances ?**

**Du début à la fin de mon affectation, ma demande passe par un traitement informatique intégrant l'ensemble des nouvelles règles et de mes droits. Mon numéro de matricule est associé à mon CE. Chaque CE bénéficie d'un quota de séjours en fonction des effectifs de son périmètre. Lorsque le quota de séjours est atteint, les affectations sont fermées.**

### **Optimiser mon inscription**

**04**

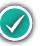

Je dispose d'un compteur de **30 jours de vacances subventionnées** par année civile. **Au-delà, l'inscription reste possible** selon les disponibilités, **mais sans subvention**.

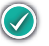

J'effectue 3 choix maximum par ordre de préférence. **Selon la saison et l'offre, ma consommation de points est différemment impactée.**

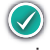

Je reçois mon avis d'affectation ou de non affectation (par mail).

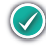

Entre les affectations et l'open-close, un délai m'est accordé pour annuler mon dossier sans frais. A cette étape, si mon inscription a été refusée, je peux **m'affecter immédiatement en priorité** sur les **disponibilités restantes, sans limite de quota**.

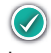

À l'open close, les séjours encore disponibles sont ouverts à tous, sans limite de quotas. **Tous les agents peuvent réserver un séjour.**

### **Lors des inscriptions les des inscriptions les critères de priorité sont :**

Mon historique :

*(Plus mon capital de points est élevé, plus j'ai des chances de partir) • Jamais parti : 14 000 points* 

- *Base pour tous : 12 000 points impactés par l'historique de précédents séjours.*
- *Chaque 1er janvier mon compte est recrédité de 3 000 points, dans la limite de 12 000 points.*

Du quota de mon CE

De mes choix

**Patrimoine du CCE 0 100 Hors Patrimoine Saison** Basse Moyenne Haute **Pt/j Pt/j Pt/j**

03

02

 $\overline{\mathbf{0}}$ 

*La durée et la saison de mon séjour, subventionné impactent mon capital de points.*

*Si un agent détient le même nombre de points que moi sur un même choix de séjour, c'est l'ancienneté qui prime.*

**150 200** **400**

### **RETRAITÉS VACANCES SUBVENTIONNÉES**

### **Mon affectation par étapes**

**Avant de m'affecter à un séjour, je vérifie que mes informations personnelles sont bien à jour dans Panoram@ et signale tout changement dans la rubrique "@Contacts". Des pièces justificatives peuvent être demandées pour valider l'ouverture de mes droits selon mon CE d'affectation à mon départ en retraite.**

01

03

### **Affectation (open-close)**

*Après la période d'inscriptions, je m'affecte immédiatement sur les disponibilités restantes.*

### **Voucher : je pars**

*Attention, mon voucher n'est disponible sur mon espace personnel de Panoram@ que si j'ai réglé mon séjour. Selon les séjours il peut être envoyé directement par le fournisseur. Je pense à consulter régulièrement mon compte et mes mails.*

1111111111

*Selon votre situation, S vos droits peuvent être différents (voir tableau sur le rabat)*

**05**

#### 02 **Paiement**

*Lorsque mon affectation immédiate est validée, je choisis un mode de règlement au comptant et finalise le paiement.*

#### **Le séjour : mon avis**

Au retour de mon séjour, un questionnaire m'est envoyé afin de mesurer la qualité et permettre d'améliorer les prestations. **Mes réponses sont importantes, pour adapter les offres proposées dans Panoram@.**

*Particularités séjours Patrimoine DOM : je m'affecte immédiatement à partir de 3 mois avant le départ.*

04

### **MES AUTRES VACANCES ADULTES**

**Toute l'année, en complément des vacances subventionnées, des séjours dont les tarifs ont été spécialement négociés auprès des fournisseurs sont proposés sur Panoram@. Tout le monde peut s'y inscrire en fonction des places disponibles, sans limite de quotas, ni de priorité, ni de temps. Consultez régulièrement les offres.**

### **Séjours Détours Immédiat**

**Panoram@**

Le CCE a négocié des stocks d'offres de vacances à tarifs fixes auprès de ses fournisseurs. **Il suffit de réserver sur Panoram@.**

### **Séjours Détours Liberté**

**06**

En fonction de votre projet, vos besoins, budget, goûts, le CCE vous aide à organiser votre voyage. **Votre demande de devis se fait en ligne** et est directement transmise à l'**Agence qui prend contact avec vous pour vous accompagner et finaliser votre projet.**

### **Séjours Détours Request**

Il suffit d'**effectuer une demande de réservation ferme dans Panoram@,** qui est envoyée automatiquement au fournisseur. **Selon ses disponibilités, vous recevez une réponse du CCE rapidement par mail.**

### **Nos partenaires**

Bénéficiez jusqu'à – 40 % de remises sur des offres de grands opérateurs du tourisme. **Des espaces « Agents Air France » vous sont spécialement dédiés.**

### **Et bientôt d'autres séjours**

**Ponctuellement dans l'année**, des promos, des dernières minutes, des coups de coeur... sont proposés **en affectation immédiate**. Ces séjours "éphémères" sont négociés auprès des fournisseurs **et peuvent être subventionnés. Il n'y a pas de période d'inscription, les places sont sans priorité.**

*Ces offres sont régulièrement renouvelées et enrichies. Vous êtes informés par newsletter.*

**VA :** Vacances Adultes

**VJ :** Vacances Jeunes (colos)

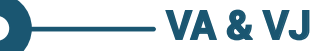

**Affectation :** confirmation et validation d'une inscription **en fonction des règles de priorité**.

PETIT LEXIQUE **PANORAM@**

**Pré-open close :** période située entre le traitement des affectations et l'ouverture à tous pendant laquelle **la priorité est donnée aux non affectés**, **sans limite de quotas.** Pendant ce laps de temps, il est possible d'annuler une inscription sans frais sur Panoram@..

**Open-close :** les affectations deviennent immédiates. Les règles de priorité et de quotas ne sont plus appliquées.

> **Séjours subventionnés :** une partie du programme de vacances bénéficie d'une enveloppe de subvention.

**Séjours avec tarifs réduits :** sur les séjours subventionnés, des tarifs réduits peuvent également être appliqués. Le tarif réduit est alors une subvention supplémentaire calculée en fonction des revenus d'imposition.

**VA**

**Tarif fournisseur :** tarif « brut » négocié auprès du fournisseur/prestataire.

**Tarif partenaire : toute l'année**, vous bénéficiez de remises fixes pouvant aller **jusqu'à - 40%**.

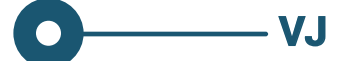

**Exploitation :** la période des vacances scolaires correspond aux colos. Cette période est appelée exploitation parce qu'il s'agit d'une période de mobilisation sur le terrain (activités dans les Villages Jeunes, accueil dans les gares et aéroports)...

### **Qui peut se connecter à Panoram@ ?**

*Création d'un compte avec matricule et mot de passe, votre accès est sécurisé*

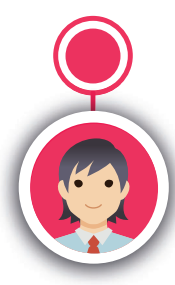

**Personnel Air France actif** (et/ou son conjoint et leurs ayants-droit) **affiliés aux CE** (Exploitation Apax MC/LC Hub, **au** Systèmes d'information, Pilotage Sy Economique, Industriel, Exploitation Apax Ec Point à Point, Po Air France Cargo, Exploitation Aérienne), Ai **le personnel du CCE, de l'ASAF,** 

**Personnel** 

**d'Air France eretraités** (tous CE confondus), à jour de ses droits. s à

**de la MNPAF et les filiales de** qui ont signé un protocole.

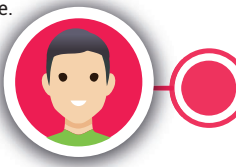

**Personnel en congés sans solde, en congé parental, en départs négociés cotisant au CCE.**

### **Vos droits en un clin d'œil**

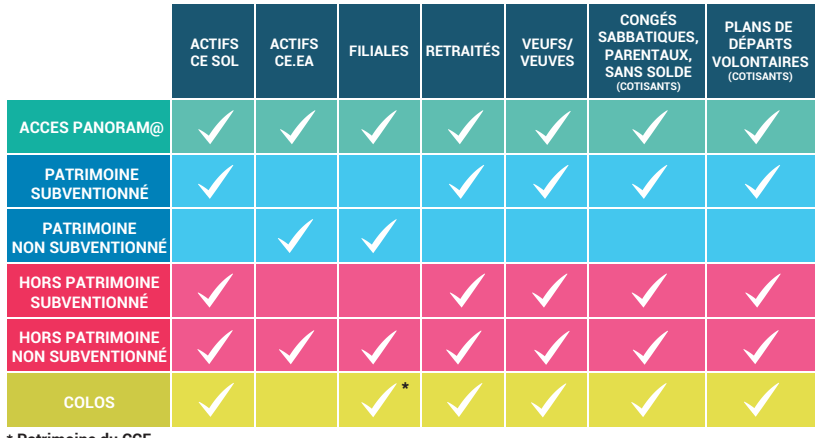

**\* Patrimoine du CCE**

### **Vacances : quand s'inscrire ?**

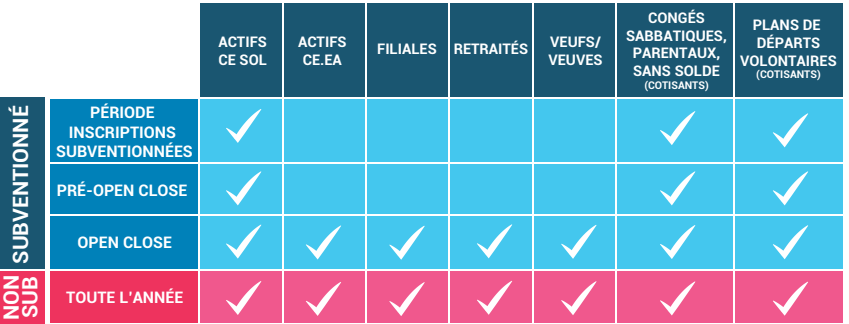

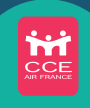

**https://www.cceaf.fr**

**https://panorama.cceaf.fr**  pour réserver vos vacances

pour retrouver toutes les informations pratiques et institutionnelles

 $\overline{G}$ 

**Facebook/ Twitter/Instagram**  pour partager, liker et réagir instantanément

**Panoram@** pour prendre des news de vos enfants en colos 24h/7j

**contact**

### **VOTRE CCE SUR LE WEB**

**YouTube** pour visionner nos vidéos

You **Tuhe** 

**Rubrique "@Contact" dans Panoram@** pour poser vos questions

#### **Nous retrouver au Siège à Roissy** Administratif : 6, rue de La Haye Bât. le Dôme - Roissypôle BP 12691- Tremblay-en-France 95725 Ch. de Gaulle Cedex L'Agence : rue de Paris - Siège Air France

**Abonnement aux newsletters** pour ne louper aucune promo, aucune info

"Panoram@ - Mon guide Pratique" - Août 2017 - Digital & Communication du CCE Air France Panoram@ - Mon guide Pratique" - Août 2017 - Digital & Communication du CCE Air France<br>Photos : Pexels / Fotolia - Illustrations : Freepik - Impression : Périgraphic Photos : Pexels / Fotolia - Illustrations : Freepik - Impression : Périgraphic

#### **VOS CE EXPLOITATION APAX POINT À POINT AIR FRANCE CARGO (e EXPLOITATION APAX MC/LC HUB INDUSTRIEL** SYSTÈMES D'INFORMATION **CONOMIQUE**

**EXPLOITATION AÉRIENNE**

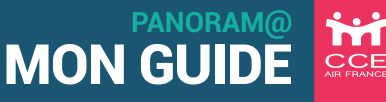